## 自宅での wi-fi のつなぎ方

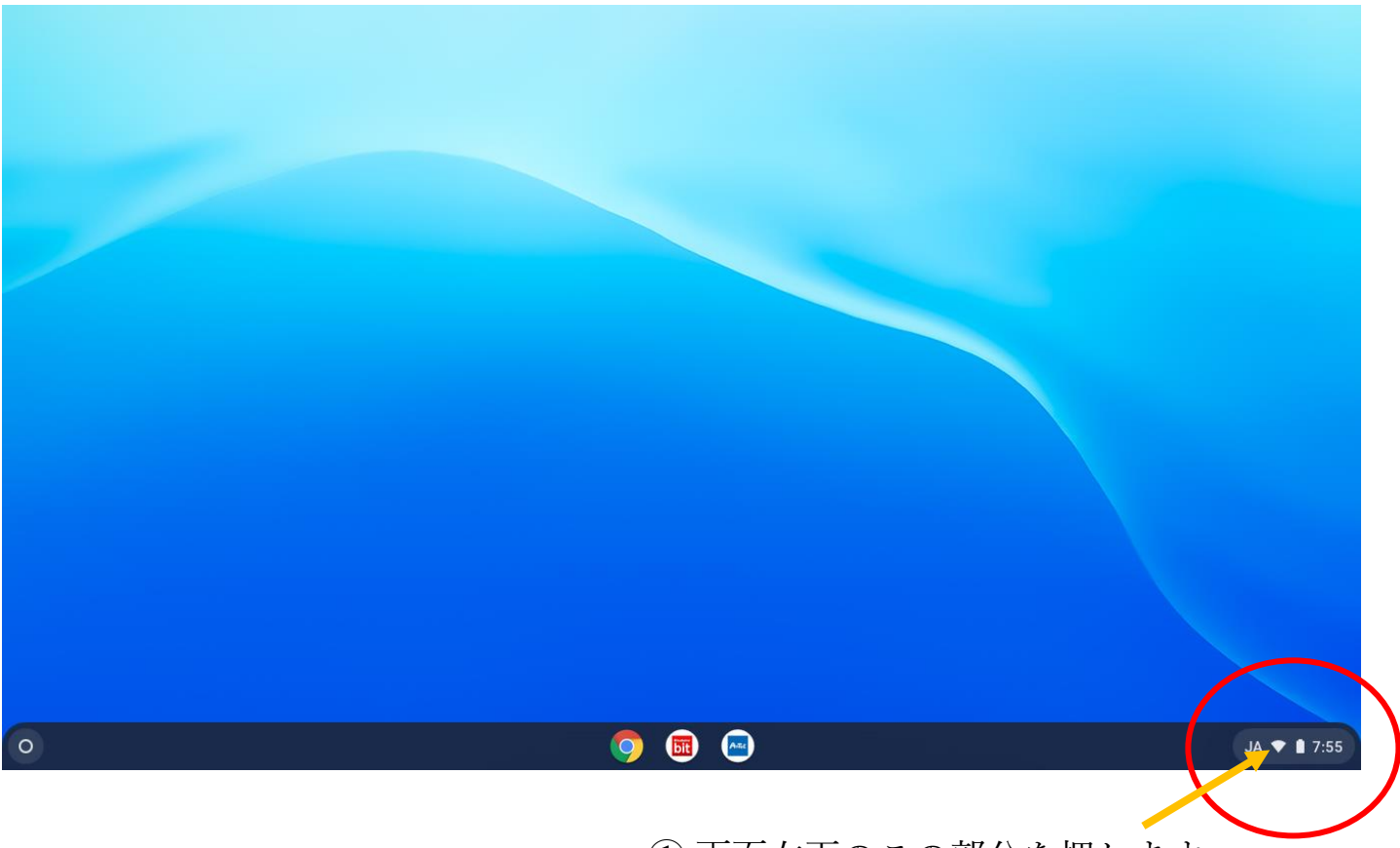

## ① 画面右下のこの部分を押します。

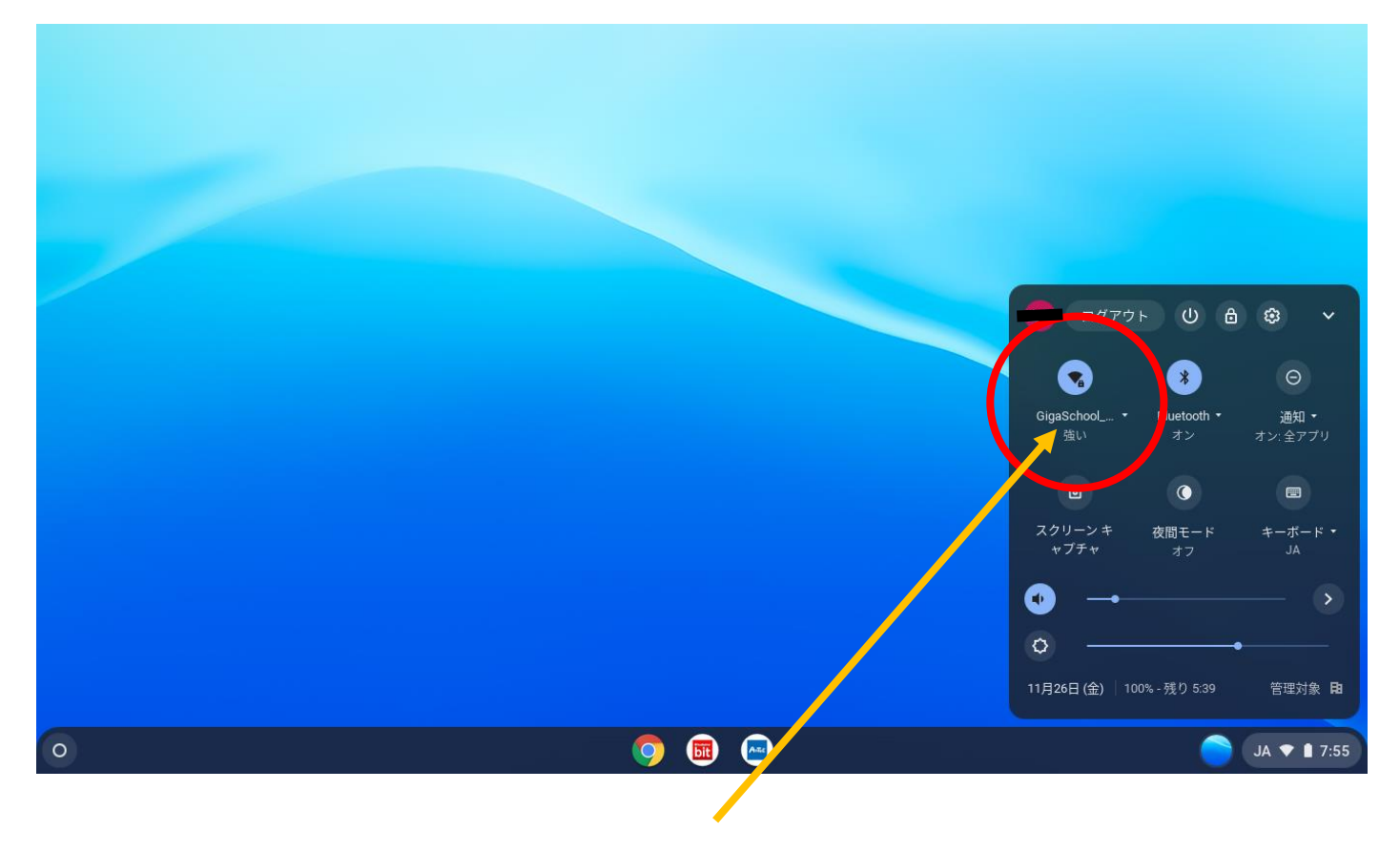

②この部分を押します。

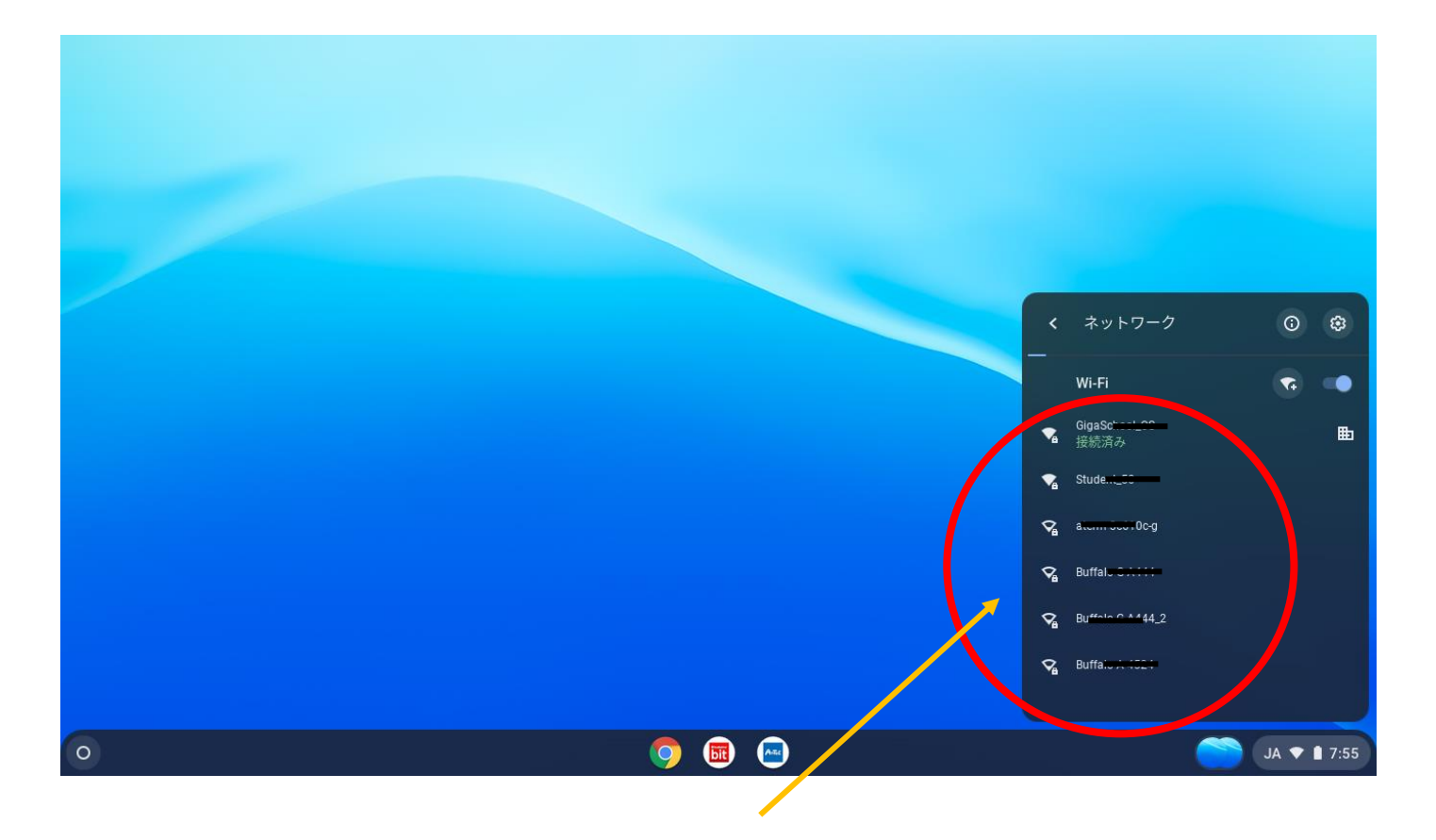

## ③ご自宅の wi-fi を選択して,接続します。